# **Holiday Homework (2019-20)**

### **Class X**

# **English**

Writing – 1) Write a letter to the editor highlighting your views regarding road accidents and give suggestions to curb this problem. (Do it in A4 size sheet)

2) Complete the following story :-

Nilima was getting late for work, she had grabbed her bag from the Chavi and was rushing towards van  $\epsilon = -1$  $\mathcal{L}$  (Do it in A4 size sheet)

On Board  $-1$ ) Factual passages 1 to 5 (page 10 - 15)

2) Discursive passages 1 to 5 (page 19 - 25), Ques 1 – 10 (page 79 - 80), Ques 1 to 5 (page 83 - 84), Ques 1 to 4 (page 89 – 90), Ques 1 to 9 (page 96), Ques 1 to 7 (page 102 - 103).

( Do the homework in English notebook)

### **Hindi**

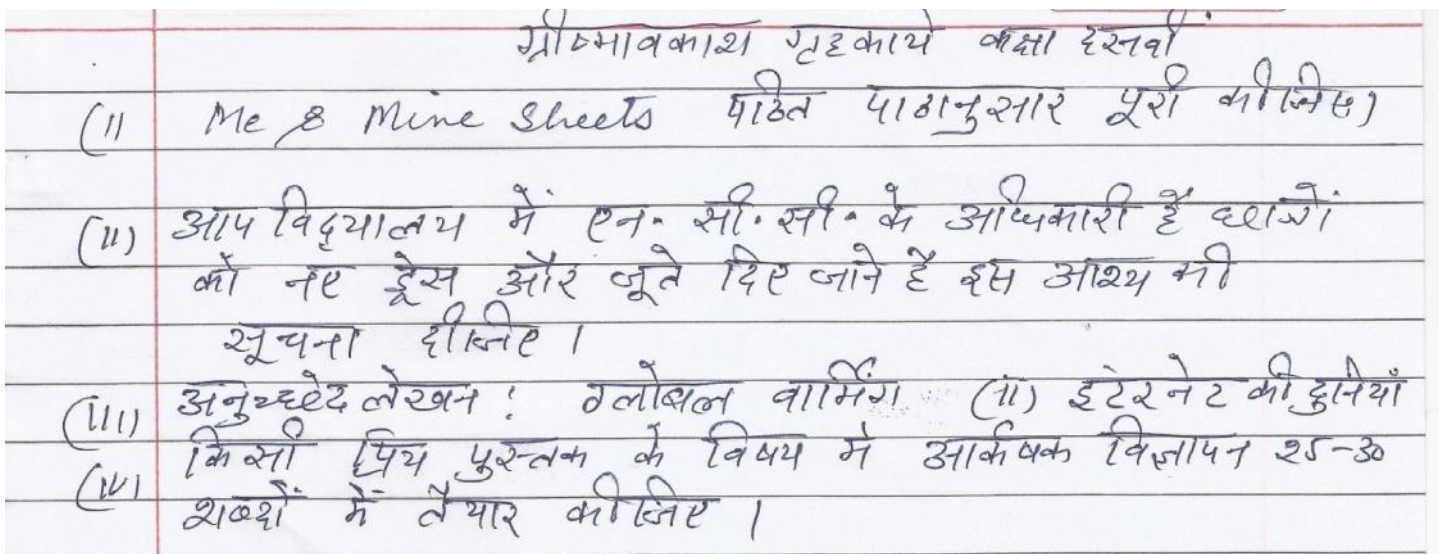

### **Maths**

- $\bullet$  Do worksheets of ch 2, 3, 14 and 15 is a separate register.
- Write two quotes on mathematics on A-4 size coloured sheet.

# **Science**

Paste a photocopy of an electricity bill and calculate the energy consumption shown in it. Segregate the appliances used in your house under the heading of 15 A and 5 A current ratings and write it in a tabular form. (Do it in A4 size sheet)

- Write 20 chemical equations from various sources.
	- 1) Write the name of each of the reactants and products underneath.
	- 2) Balance each of the chemical equation
	- 3) Identify the type of reaction (Do it in Classwork Register).

# **Social Science**

#### **Note: Do all the work in your Ring file**.

*Q1.* **Every student** has to compulsorily undertake *any one project* on the following topics:.

- **Consumer Awareness**
	- **OR**
- **Social Issues**

**OR**

**•** Sustainable Development

#### **General Instructions**

- **1. Project work must comprises of the following steps**
	- **Cover page describing the topic**
	- **Index**
	- **Acknowledgement**
	- **Certificate**
	- **Content ( Comprises of at least 10-15 pages)**
	- **Bibliography**
- **2. Cover page should have the name of the topic**
- **3. Pictures, Graphs, Pie- Charts, Maps would be appreciated.**
- **Q 2. Be a Cartographer** and Prepare an **Atlas** of your own. Make a cover page of the Atlas and mark the following points on the maps.

#### **(A) Chapter 1: Resources and Development** (Identification only)

**Major soil Types.**

#### **(B) Chapter 3: Water Resources** (Locating and Labelling)

**Dams:** a. Salal ,b. Bhakra Nangal, c. Tehri,d. Rana Pratap Sagar,e. Sardar Sarovar ,f. Hirakud ,g. Nagarjuna Sagar,h. Tungabhadra ,

### **INFORMATION TECHNOLOGY(402)**

### Q1. **Create a Word Document and write all the steps to do following instructions.**

a) Set the indentation Left with 1.5 cm and Right with 1 cm.

b) Set the Portrait orientation and margins values  $Top = 2.0$  cm., Bottom = 2.15 cm., Left = 2.50 cm.,  $Right = 2.50$  cm.

c) Set the paper size A4 (21 cm X 29.7 cm).

d) Set the document border with double line style, red colour, width  $=$  3 pt.

e) Set the document with custom watermark "My Content".

f) Write First line with Font type = "Arial Black" Size = 12 pt., Font Colour=" Red", Text highlight colour = "Yellow", Align = Centre.

g) Write Second line  $(x+y)^2$  and H<sub>2</sub>O and Strikethrough.

h) Next write 5 bulleted list (Any five fruits) with filled square style.

i) Next write 5 Numbered list (Any five Shortcut Keys) with using Capital Roman Number Format.

j) Now change the line spacing of upper written contents with size 1.15 pt.

### Q2. **Create a Word Document and write all the steps to done with following instructions.**

a) Save this file with name Myfile.

b) Insert a picture, then wrap text = square, colour=grayscale or black  $\&$  white, crop it.

c) Insert a shape=Rectangle, and write in this shape "My Shape".

d) Create a table with 5 columns and 6 rows, then

e) Set the Portrait orientation and margins values  $Top = 2.0$  cm., Bottom = 2.15 cm., Left = 2.50 cm.,  $Right = 2.50$  cm.

- f) Set the header with centre aligned text "My Header" and footer with page numbers.
- g) Check the spelling & grammar mistakes.
- h) What is Autocorrect feature in MS Word?
- i) Write any 15 shortcut keys related with MS Word.

# Q3. **Create an Excel Workbook and write all the steps to done with following instructions.**

- a) Save this file with name Myexcelfile.
- b) Rename sheet1 with another name: Example.
- c) Move sheet2 to another excel workbook with name abc.xls.
- d) Increase the Cell Row height=12.65 and width=9.36.
- e) How to use merge and centre feature.
- f) How to use sort and filter feature.
- g) How to use conditional formatting? Give at least three names of conditional formatting.
- h) How to use auto sum feature?
- i) How to freeze rows and columns?
- j) How to hide and unhide rows and columns?
- k) How to apply cell border?
- l) How to define a name to a cell range in a worksheet?
- m) How many types of chart available in ms excel and how to use it?
- n) How to use cell values in another sheet?
- o) How to share worksheet data?
- Q4.**Create the following excel worksheet: -**

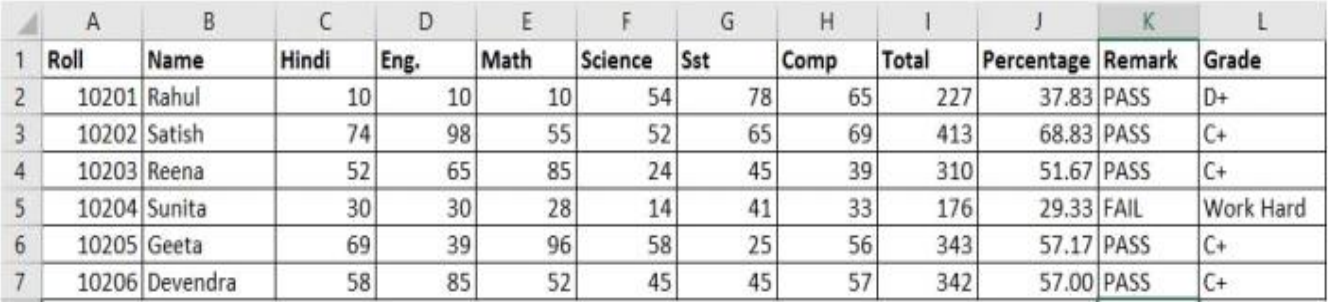

a) Write the function to calculate total marks of all subjects (Rahul).

b) Write the function to calculate Percentage of marks of all subjects (Rahul).

- c) Write the function to calculate Remark of all subjects (Rahul).
- d) Write the function to Grade of total marks of all subjects (Rahul).

Criteria of grade:  $> = 90 \text{ A}+$ 

 $>= 75 B +$  $>= 50 C +$  $>= 33 D+$ <33 Work hard

# Q5**. Create a power point presentation with name my ppt. Write the steps for following questions:**

- a) Insert a movie clip in slide1.
- b) Insert an audio clip in slide2.
- c) Insert a table with five rows and six columns in slide3.
- d) Insert a chart in slide4 .
- e) Insert two shapes in a slide and group those shapes.

# Q6.**Create a power point presentation with name my ppt1. Write the steps for following questions:**

- a) Insert a text "Animation1" in slide1 and animate it with fly in.
- b) Insert a text "Animation2" in slide2 and animate it with fly out.
- c) Add four more slides to the presentation my ppt1 and apply slide transition to it.
- d) How to print multiple slides simultaneously?
- e) How to apply slide design?
- f) How to change slide background with colour, gradient, texture, pattern, picture?

#### **ART AND CRAFT**

**Roll no 1 to 20**

1. Make a beautiful and creative animal (CAT) with the help of Sutli ( jute rope) Jute

Material - A round Ball( Plastic) Plastic Bottle, Sutli, Jute, Wire M- seal Fevicol.

Process-; For creating a beautiful animal, firstly take a plastic ball and a Plastic bottle then cover it with the help of sutli and Jute after that fix the ball on the top of bottle then make a tale with wire and news paper and cover it with sutli and fix it with glue and tape create their feature with the help of Googli Eyes, wire and colour according to given pictures.

Note-: You can make any other animal also but should be creative and neat.

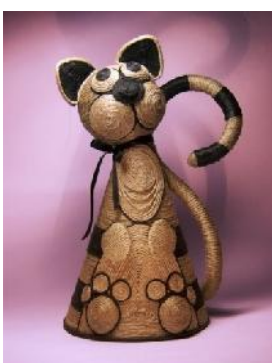

**Roll No. 20 onwards**

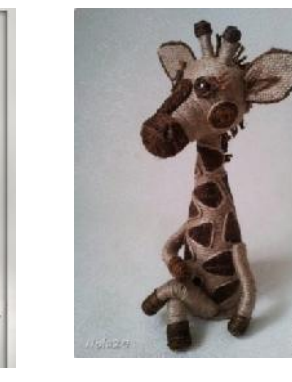

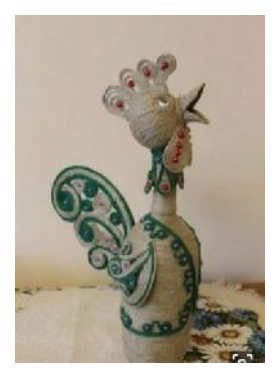

2. Make a beautiful and creative Doll with the help of Sutli and Jute

Material-: Fevicol, sutli (jute ropes), jute wire, newspaper, glass bottle, Ball. Process-

For making a creative doll firstly take a glass bottle(big size) and craft it with the help of newspaper and sutli according to the given photographs then cover it jute and sutli. Finally decorate it properly it could be attractive and neat.

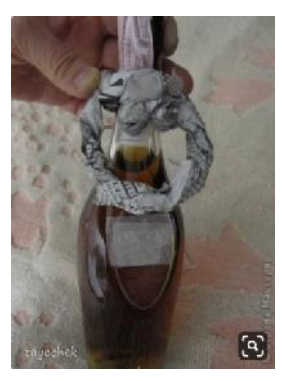

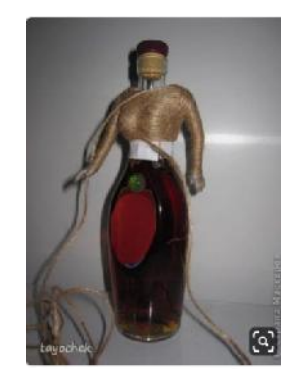

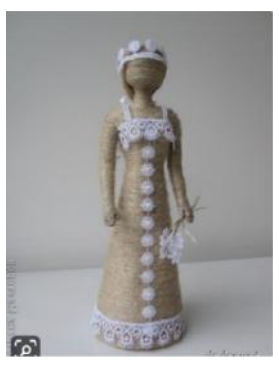

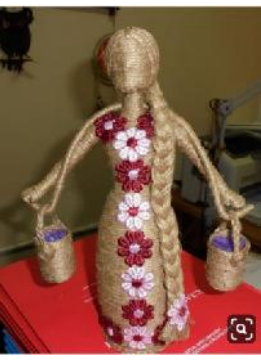